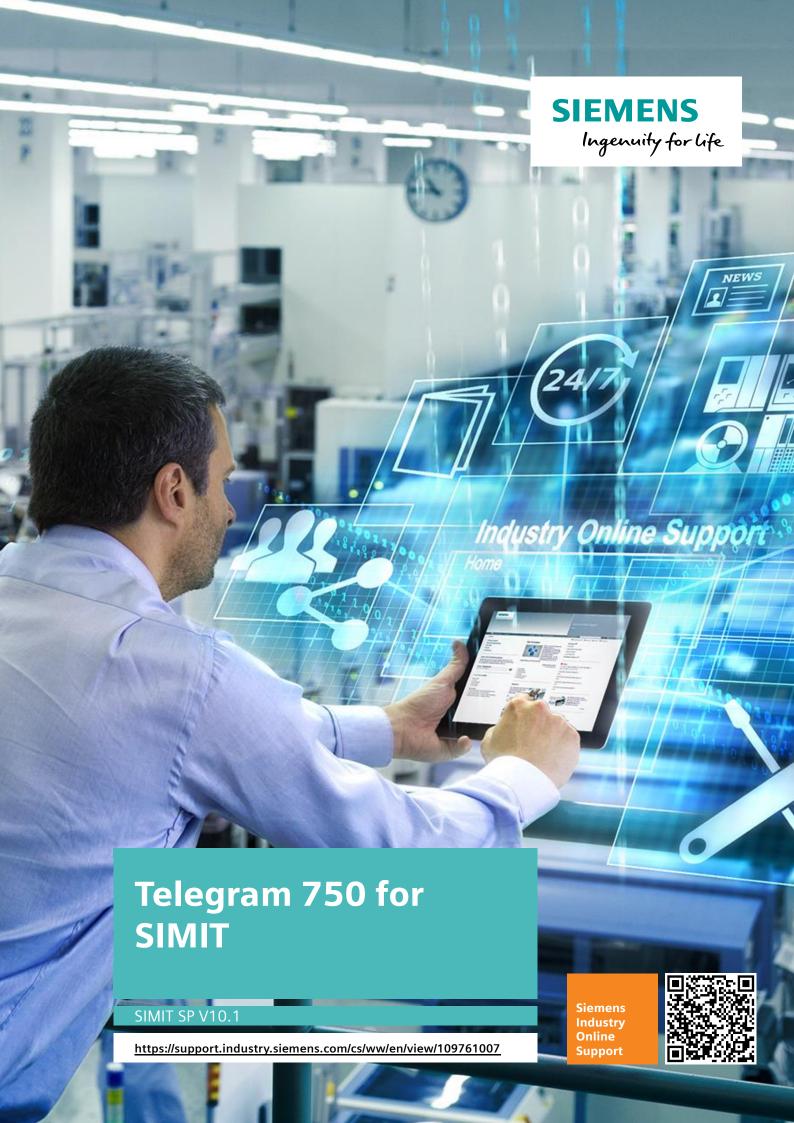

# **Legal information**

#### Use of application examples

Application examples illustrate the solution of automation tasks through an interaction of several components in the form of text, graphics and/or software modules. The application examples are a free service by Siemens AG and/or a subsidiary of Siemens AG ("Siemens"). They are non-binding and make no claim to completeness or functionality regarding configuration and equipment. The application examples merely offer help with typical tasks; they do not constitute customer-specific solutions. You yourself are responsible for the proper and safe operation of the products in accordance with applicable regulations and must also check the function of the respective application example and customize it for your system.

Siemens grants you the non-exclusive, non-sublicensable and non-transferable right to have the application examples used by technically trained personnel. Any change to the application examples is your responsibility. Sharing the application examples with third parties or copying the application examples or excerpts thereof is permitted only in combination with your own products. The application examples are not required to undergo the customary tests and quality inspections of a chargeable product; they may have functional and performance defects as well as errors. It is your responsibility to use them in such a manner that any malfunctions that may occur do not result in property damage or injury to persons.

### Disclaimer of liability

Siemens shall not assume any liability, for any legal reason whatsoever, including, without limitation, liability for the usability, availability, completeness and freedom from defects of the application examples as well as for related information, configuration and performance data and any damage caused thereby. This shall not apply in cases of mandatory liability, for example under the German Product Liability Act, or in cases of intent, gross negligence, or culpable loss of life, bodily injury or damage to health, non-compliance with a guarantee, fraudulent non-disclosure of a defect, or culpable breach of material contractual obligations. Claims for damages arising from a breach of material contractual obligations shall however be limited to the foreseeable damage typical of the type of agreement, unless liability arises from intent or gross negligence or is based on loss of life, bodily injury or damage to health. The foregoing provisions do not imply any change in the burden of proof to your detriment. You shall indemnify Siemens against existing or future claims of third parties in this connection except where Siemens is mandatorily liable.

By using the application examples you acknowledge that Siemens cannot be held liable for any damage beyond the liability provisions described.

### Other information

Siemens reserves the right to make changes to the application examples at any time without notice. In case of discrepancies between the suggestions in the application examples and other Siemens publications such as catalogs, the content of the other documentation shall have precedence.

The Siemens terms of use (<a href="https://support.industry.siemens.com">https://support.industry.siemens.com</a>) shall also apply.

### Security information

Siemens provides products and solutions with industrial security functions that support the secure operation of plants, systems, machines and networks.

In order to protect plants, systems, machines and networks against cyber threats, it is necessary to implement – and continuously maintain – a holistic, state-of-the-art industrial security concept. Siemens' products and solutions constitute one element of such a concept.

Customers are responsible for preventing unauthorized access to their plants, systems, machines and networks. Such systems, machines and components should only be connected to an enterprise network or the Internet if and to the extent such a connection is necessary and only when appropriate security measures (e.g. firewalls and/or network segmentation) are in place. For additional information on industrial security measures that may be implemented, please visit <a href="https://www.siemens.com/industrialsecurity">https://www.siemens.com/industrialsecurity</a>.

Siemens' products and solutions undergo continuous development to make them more secure. Siemens strongly recommends that product updates are applied as soon as they are available and that the latest product versions are used. Use of product versions that are no longer supported, and failure to apply the latest updates may increase customer's exposure to cyber throats.

To stay informed about product updates, subscribe to the Siemens Industrial Security RSS Feed at: https://www.siemens.com/industrialsecurity.

# **Table of contents**

| Leg | Legal information2 |                                   |   |
|-----|--------------------|-----------------------------------|---|
| 1   | Descr              | ription of the telegram           | 4 |
|     | 1.1<br>1.2         | Symbol                            |   |
|     | 1.2<br>1.3<br>1.4  | FunctionTelegram format           | 4 |
| 2   | •••                | Error codesections                |   |
| 3   | Paran              | neters                            | б |
| 4   | Opera              | ating window                      | 7 |
| 5   |                    | ndix                              |   |
|     | 5.1                | Service and support               |   |
|     | 5.2<br>5.3         | Industry MallLinks and literature | 9 |
|     | 5.4                | Abbreviations                     | 9 |
|     | 5.5                | Change documentation              | 9 |

# 1 Description of the telegram

## 1.1 Symbol

Figure 1-1

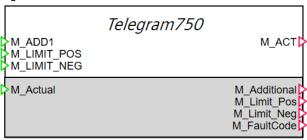

### 1.2 Function

Telegram 750 is an Annex Telegram (supplementary telegram). The supplementary telegram is used to add a torque control to the existing main telegram. The telegram 750 is an alternative to a telegram extension by using a modular telegram configuration. This is a method for configuring a standard telegram as defined in the PROFIdrive standard.

See also e. g. manual / operating instructions "SINAMICS/SIMOTICS, SINAMICS S210 servo drive system", especially chapter A.1.2 /4/

## 1.3 Telegram format

Figure 1-1

|                    | PZD<br>1 | PZD<br>2    | PZD<br>3    |
|--------------------|----------|-------------|-------------|
| TEL 750<br>Nominal | M_ADD1   | M_LIMIT_POS | M_LIMIT_NEG |
| TEL 750<br>Actual  | M_ACT    |             |             |

## 1.4 Error codes

The following error codes are generated, output in "M\_FaultCode" and the operating window:

Table 1-1

| Error code    | Description                                                                                                    |
|---------------|----------------------------------------------------------------------------------------------------|
| 0x0E1A (3610) | "M_ACT": Overflow of the calculated output value; an exceedance within the rounding range of "M_LIMIT_POS" doesn't result yet in an error.  |
| 0x0E1B (3611) | "M_ACT": Underflow of the calculated output value; an exceedance within the rounding range of "M_LIMIT_NEG" doesn't result yet in an error. |
| 0x0E1C (3612) | "M_LIMIT_POS" < "M_LIMIT_NEG" and "M_LIMIT_POS" ≥ -"M_LIMIT_NEG" (parameter fault)                                                          |
| 0x0E1D (3613) | "M_LIMIT_POS" < "M_LIMIT_NEG" and "M_LIMIT_POS" < -"M_LIMIT_NEG" (parameter fault)                                                          |
| 0x0E1E (3614) | "torque100" ≤ 0.0 (parameter fault)                                                                                                    |

# 2 Connections

Table 2-1

| Input       | Description          |
|-------------|----------------------|
| M_ADD1      | Additional torque 1  |
| M_LIMIT_POS | Max. positive torque |
| M_LIMIT_NEG | Min. negative torque |
| M_Actual    | Actual torque        |

### Table 2-2

| Output       | Description                                                                          |
|--------------|--------------------------------------------------------------------------------------|
| M_ACT        | Standardized ("torque100" → 0x4000) actual torque                                    |
| M_Additional | Additional torque from "M_ADD1", scaled to $0x4000 \rightarrow$ "torque100".         |
| M_Limit_Pos  | Max. positive torque from "M_LIMIT_POS", scaled to 0x4000 → "torque100".             |
| M_Limit_Neg  | Min. negative torque from "M_LIMIT_NEG", scaled to $0x4000 \rightarrow$ "torque100". |
| M_FaultCode  | Fault / error code according to 1.4, else 0                                          |

# 3 Parameters

Table 3-1

| Parameter | Beschreibung                                                                                           |  |
|-----------|----------------------------------------------------------------------------------------------------|--|
| torque100 | Torque value correlated with the value 0x4000 (100%) of "M_LIMIT_POS", "M_LIMIT_NEG", "M_ADD", "M_ACT" |  |

# 4 Operating window

Figure 4-1

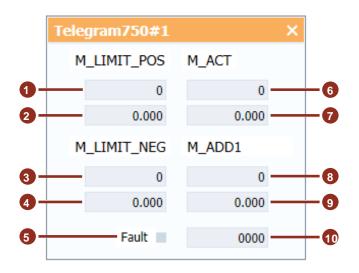

Table 4-1

| Number | Description                                                                                   |
|--------|-----------------------------------------------------------------------------------------------|
| 1      | The telegram value (Output-PZD 2) "M_LIMIT_POS" is displayed here in dec format.              |
| 2      | The telegram value (Output-PZD 2) "M_LIMIT_POS" is displayed here in the standardized format. |
| 3      | The telegram value (Output-PZD 3) "M_LIMIT_NEG" is displayed here in dec format.              |
| 4      | The telegram value (Output-PZD 3) "M_LIMIT_NEG" is displayed here in the standardized format. |
| 5      | The fault / error status of the component is displayed here.                                  |
| 6      | The telegram value (Input-PZD 1) "M_ACT" is displayed here in dec format.                     |
| 7      | The telegram value (Input-PZD 1) "M_ACT" is displayed here in the standardized format.        |
| 8      | The telegram value (Output-PZD 1) "M_ADD1" is displayed here in dec format.                   |
| 9      | The telegram value (Output-PZD 1) "M_ADD1" is displayed here in the standardized format.      |
| 10     | The (now only) error code according to 1.4 is displayed here.                                 |

## 5 Appendix

## 5.1 Service and support

### **Industry Online Support**

Do you have any questions or need assistance?

Siemens Industry Online Support offers round the clock access to our entire service and support know-how and portfolio.

The Industry Online Support is the central address for information about our products, solutions and services.

Product information, manuals, downloads, FAQs, application examples and videos – all information is accessible with just a few mouse clicks:

support.industry.siemens.com

### **Technical Support**

The Technical Support of Siemens Industry provides you fast and competent support regarding all technical queries with numerous tailor-made offers – ranging from basic support to individual support contracts.

Please send gueries to Technical Support via Web form:

support.industry.siemens.com/cs/my/src

### SITRAIN - Digital Industry Academy

We support you with our globally available training courses for industry with practical experience, innovative learning methods and a concept that's tailored to the customer's specific needs.

For more information on our offered trainings and courses, as well as their locations and dates, refer to our web page:

siemens.com/sitrain

### Service offer

Our range of services includes the following:

- Plant data services
- Spare parts services
- Repair services
- On-site and maintenance services
- Retrofitting and modernization services
- Service programs and contracts

You can find detailed information on our range of services in the service catalog web page:

support.industry.siemens.com/cs/sc

### **Industry Online Support app**

You will receive optimum support wherever you are with the "Siemens Industry Online Support" app. The app is available for iOS and Android:

support.industry.siemens.com/cs/ww/en/sc/2067

## 5.2 Industry Mall

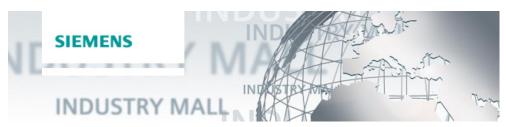

The Siemens Industry Mall is the platform on which the entire siemens Industry product portfolio is accessible. From the selection of products to the order and the delivery tracking, the Industry Mall enables the complete purchasing processing – directly and independently of time and location: mall.industry.siemens.com

## 5.3 Links and literature

Table 5-1

| No. | Торіс                                                                                                    |  |
|-----|----------------------------------------------------------------------------------------------------|--|
| /1/ | Siemens Industry Online Support <a href="https://support.industry.siemens.com">https://support.industry.siemens.com</a>                                                                                                    |  |
| /2/ | Link to this entry page of this application example <a href="https://support.industry.siemens.com/cs/ww/en/view/109761007">https://support.industry.siemens.com/cs/ww/en/view/109761007</a>                                                                                     |  |
| /3/ | SIMATIC SIMIT Simulation Platform – Overview<br>https://support.industry.siemens.com/cs/ww/en/view/109746429                                                                                                    |  |
| /4/ | "SINAMICS/SIMOTICS, SINAMICS S210 servo drive system" <a href="https://support.industry.siemens.com/cs/attachments/109753800/S210">https://support.industry.siemens.com/cs/attachments/109753800/S210</a> 1FK2 op in <a href="mailto:str_011217_eng.pdf">str_011217_eng.pdf</a> |  |

### 5.4 Abbreviations

PZD Process Data

PLC Programmable Logic Controller

## 5.5 Change documentation

Table 5-2

|   | Version | Date    | Modifications                                     |
|---|---------|---------|---------------------------------------------------|
| Γ | V1.0    | 10/2018 | First version                                     |
| Ī | V2.0    | 11/2021 | Parameter new, only one error, only "neg. ≥ pos." |